## **Holy Family Secondary School Newbridge**

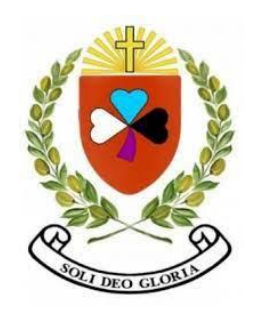

## **Student Supports for Digital Learning**

## **Our School Platform is Microsoft Office 365**

**Log in at [www.office.com](http://www.office.com/)**

## *How to* **videos for accessing Teams on Office 365**

[IPAD 1 Accessing Teams and uploading files](http://www.holyfamily.ie/wp-assets-holyfamily/uploads/2020/10/IPAD-1-Accessing-Teams-and-uploading-files.mov)

[ANDROID Device 1+2 Logging in and finding teams](http://www.holyfamily.ie/wp-assets-holyfamily/uploads/2020/10/ANDROID-Device-12-Logging-in-and-finding-teams.mp4)

[ANDROID Device 3-5 Teams, assignments and uploading work.](http://www.holyfamily.ie/wp-assets-holyfamily/uploads/2020/10/ANDROID-Device-3-5-Teams-assignments-and-uploading-work..mp4)

[PC 1+2 Accessing Microsoft Teams from Browser](http://www.holyfamily.ie/wp-assets-holyfamily/uploads/2020/10/PC-12-Accessing-Microsoft-Teams-from-Browser.webm)

[PC 3 Accessing instructions on Teams](http://www.holyfamily.ie/wp-assets-holyfamily/uploads/2020/10/PC-3-Accessing-instructions-on-Teams.mp4)

PC4 Locating Assignments on Teams: <https://youtu.be/wGFR2gzCUUM>

PC5 Uploading Assignments on Teams: <https://youtu.be/MeimJxWjJL8>

i-phone Accessing Teams: <https://youtu.be/UCGpSI9C7rA>

i-phone Uploading Files to Teams: <https://youtu.be/7wOJtRMNYYw>